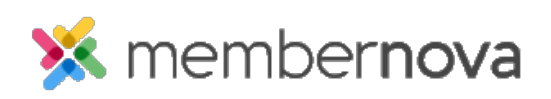

[Help Articles](https://www.membernovasupport.com/kb) > [Administrator Help](https://www.membernovasupport.com/kb/administrator-help) > [Products](https://www.membernovasupport.com/kb/products) > [How do I view the product store?](https://www.membernovasupport.com/kb/articles/view-product-store)

## How do I view the product store?

Ron M. - 2022-12-22 - [Products](https://www.membernovasupport.com/kb/products)

The product store is a public page where members and non-members can purchase items from the website.

## Note

In order to setup a Product Store, you will need to:

- [Add Products](https://www.membernovasupport.com/kb/articles/add-a-product)
- [Configure Product Catalogs](https://www.membernovasupport.com/kb/articles/configure-product-catalogs)
- 1. To get to the public store page enter your domain name **/store** in the URL address of your internet browser. For example: membernova.com/store
- 2. You are now on the store page. Users can select the products that are available by expanding the product catalog group.
- 3. When the user checks out they would have to enter all in of their details. If a member was logged in when they checkout, their information will be pre-populated with the information from their profile.
- 4. After a store purchase has been made the order, invoice, and payment can be found in the system on the respective pages.